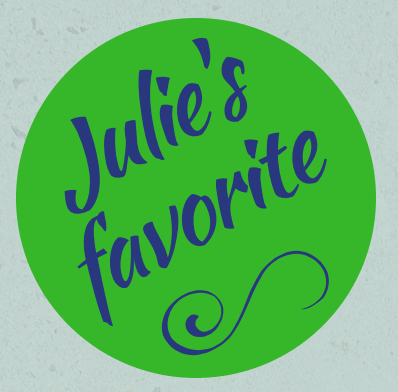

## Julie<sup>s</sup><br>favorite **QuickBooks Shortcuts** for QuickBooks Online

**Control + Alt + W Opens the Checks Window**

**Control + Alt + X Opens the Expense Window Control + Alt + E Opens the Estimates Window Control + Alt + I Opens the Invoice Window Control + Alt + R Opens the Receive Payment Window Control + Alt + H Displays Help Screen Control + Alt + L Displays the Lists Page Control + Alt + C Opens the Customers Page Control + Alt + V Opens the Vendors Page Control + Alt + A Opens Chart of Accounts Control + Alt + F Opens the Search Transactions Page Control + Alt + / Displays Keyboard Shortcuts**

## **Use the following shortcuts while working in the transactions window:**

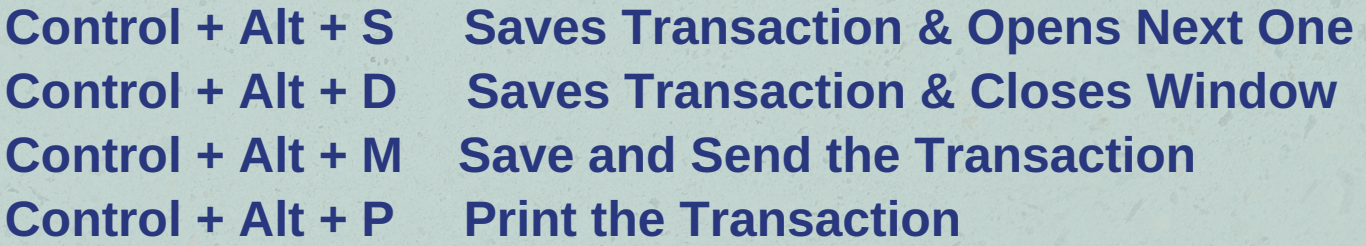

 $\left(\begin{matrix} \bullet \\ \bullet \\ \bullet \end{matrix}\right)$ **And my very, very favorite one: Press + or - while in the date field and date changes to Next Day/Previous Day**

julie-porter.com